## How to use: cplex ver.12.5

## K.Hotta

LP-file の作り方

- 全般的な書き方: 半角英数字と幾つかの記号のみ使用.TeraPad 等で作成
- ✔ 一つの言葉や一つの数値は「半角空白」で区切る
	- 例:4 x1 これを 4x1 と書くと 4x1 という 1 つの言葉になってしまう
	- 例: (4 x1 + 3 x2) と書くと (4 や x2) という 1 つの言葉になってしまう
- ▼ かけ算の記号 × は書かない
- 目的関数: 最大化 maximize,最小化 minimize
- ◆ 制約: 変数は全て左辺に. 右辺は数値のみ
- ファイル名は:半角英数で,拡張子は lp とする 例:example.lp
- ✔ 名前を付けてファイルを保存するときは、種類を「全てのファイル」にする
- 文教大の PC では,MyDocument (ドライブ名 Y:)フォルダに直接保存 他へ保存でも良いが、読込の指定が面倒なので、不慣れな人は絶対そうすること

例) maximize

```
3 \text{ x1} + 2 \text{ x2} - 5 \text{ x3} subject to 
4 \times 1 + 3 \times 2 + 2 \times 3 \leq 52 \times 1 - 4 \times 2 + 3 \times 3 \leq 7 end
```
cplex の使い方(コマンドラインで) example.lp を使う例

 起動: cplex [Enter] ✔ Lp-file 読込: read example.lp [Enter] ※r example.lp [Enter]でも可 読込確認:display problem all [Enter] ※d p a [Enter] でも可 ✔ 最適化: optimize [Enter] アイトレント ※opt [Enter] でも可 ✔ 最適解確認: display solution variables – [Enter] ※d so v – [Enter] でも可

その他、役に立つ命令

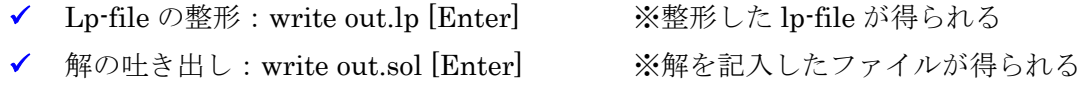